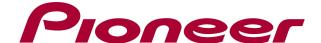

# DDJ-WeG02

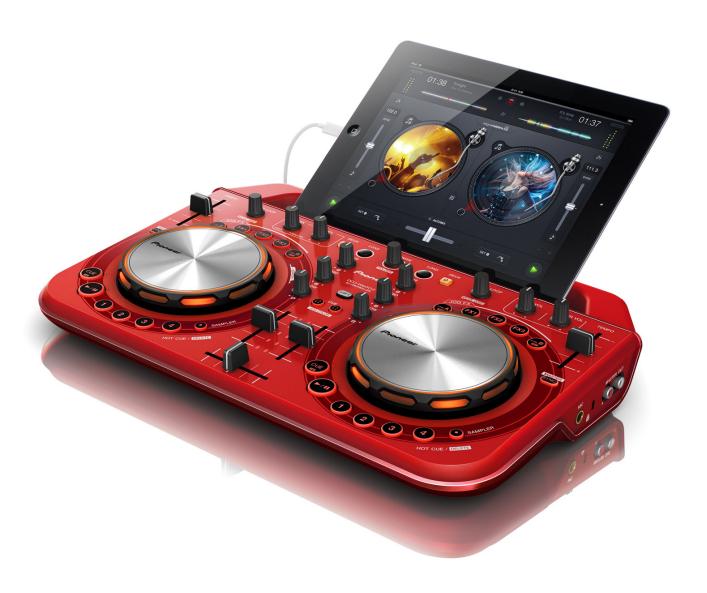

「djay / djay LE for Mac」 Setup Guide

## **Before Start (Important)**

# Please read carefully and follow the instruction below to install "djay LE for Mac" or "djay for Mac."

- Make sure to log on your computer with the administrator account because administrator rights are required when installing the software.
- "djay LE for Mac" and "djay for Mac" are applications to be used only on Macintosh computer, but NOT on Windows.
- Some functions may be limited with some tracks purchased at iTunes Store, excluding iTunes Plus tracks, due to DRM (Digital Rights Management), for example, the recording function and the monitoring function.

#### Disclaimer:

"djay LE for Mac" and "djay for Mac" are products of algoriddim GmbH. In principle, Pioneer is not in the position of answering any inquiries on the usage of the software itself. Please refer to the help menu or access the following support page of alogoliddim: <a href="http://www.algoriddim.com/">http://www.algoriddim.com/</a>

## **Minimum Operating Environment**

| OS(Mac)            | Mac OS X v10.5.8 or later Intel® processor platform 1.6GHz or better 1GB or more RAM |
|--------------------|--------------------------------------------------------------------------------------|
| Display Resolution | 1024 x 768 or better                                                                 |

#### Cautions

- Full functionality is not guaranteed on all computers, even those meeting the operating environment requirements described above.
- Even with the required memory indicated for the operating environment above, lack of memory due to resident programs, the number of services, etc., could prevent the software from offering optimal functionality and performance. In such cases, free up sufficient memory. We recommend installing additional memory for stable operation.
- Depending on the computer's power-saving settings, etc., the CPU and hard disk may not provide sufficient processing capabilities. For laptop computers in particular, make sure the computer is in the proper conditions to constantly provide high enough performance (for example by keeping the AC power connected).
- Note that problems may arise with the functionality depending on other software running on your computer.
- · Operations are not guaranteed with AMD brand CPUs.

#### Install

● If you purchase "djay" from App Store, skip Step[1] and [2], and start from Step [3].

#### 1 Unzip the downloaded file (ZIP file).

- If the zip file is not automatically unzipped, double click "djay\_LE \_X.X.X.zip" to unzip the file.
- 2 Drag and drop the unzipped "djay LE" icon to the Applications folder.
- 3 Connect DDJ-WeGO2 and your computer.
- Connect DDJ-WeGO2 and your computer using the USB cable included with this unit.
- Turn on the power of DDJ-WeGO2.

#### 4 Double click the "djay LE" icon to start installation.

 License Agreement window will be displayed. After reading carefully through the "djay Software License Agreement," click "Agree" if you agree with it. If you do not agree with the license agreement, please click "Decline" and stop installing the application.

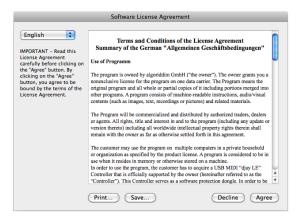

 When the following window is displayed, please go on to the next step with pressing the lower-right button.

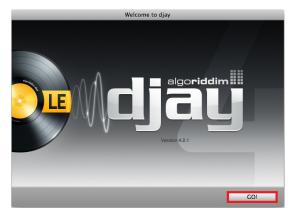

#### 5 Activate "djay LE"

- Please follow the instruction below only for activating "djay LE".
- Enter your [Name] and [Email address].
- Tick the [Check box] for keeping you up-to-date with product updates and announcements by algoriddim. (Recommended)
- Click [Activate].

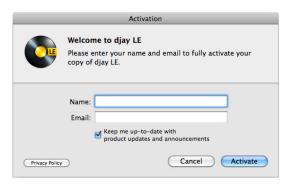

# 6 Shut down the application and then launch it again.

#### 7 Set up the audio device.

- When the following window appears, ensure that both [Main Output] and [Pre-Cueing] are ticked.
- When you want to output from your computer's speaker, remove the tick of [Main Output].
- When clicking [OK], the audio engine configuration starts.

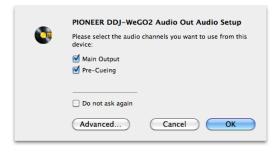

## Set and change the audio device

- If audio is not output or you want to change the output source, please follow the instruction below to check and change the settings of the audio devices.
- —Select [djay LE] from the menu bar and [Preferences...] from the dropdown menu.

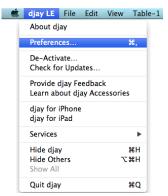

—From [Devices], select the settings as shown in the window below.

#### When using Main Output and Pre-Cueing through DDJ-WeGO2

Main Output: PIONEER DDJ-WeGO2 Audio Out/ ch 1-2 Pre-Cueing: PIONEER DDJ-WeGO2 Audio Out/ ch 3-4 Microphone: Ucheck the check box

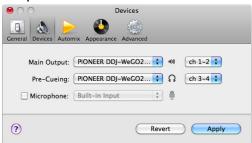

#### When using only Pre-Cueing through DDJ-WeGO2

-Please ensure that ch 3-4 is selected for Pre-cueing because ch 1-2 may be selected right after djay LE is installed.

Main Output: Built-in Output
Pre-Cueing: PIONEER DDJ-WeGO2 Audio Out / ch 3-4
Microphone: Ucheck the check box

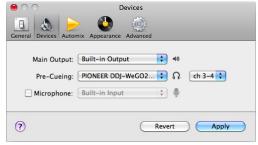

-Lastly, click [Apply] to reconfigure the Audio Engine.

#### Notice:

- · Connect the MIC to DDJ-WeGO2 if you use.
- Please check Devices settings of the Preferences every time you launch djay LE because the configuration might be different from the one you used the last time depending on the order of launching DDJ-WeGO2 and djay LE.
- Recommended launching procedure;

First, turn on the power of DDJ-WeGO2 and then, launch djay LE.

- Recommended exiting procedure;

First, shut down djay LE and then, turn off the power of DDJ-WeGO2.

# Limited functions in "djay LE"

- "djay LE" does not work by itself. It can be used when connected to DDJ-WeGO and a computer using a USB cable.
- [Recording] and [Automix] functions are not available in "djay IF"

A paid upgrade to "djay" from the following website or Mac App Store will allow you to enjoy all the features and functions. http://www.algoriddim.com/djay-mac

## **Displaying the tools section**

# Display the tools section to switch between different tools, effects and samplers.

- Use the GUI of djay LE to switch them.
- —Press button to show/hide the tools section.

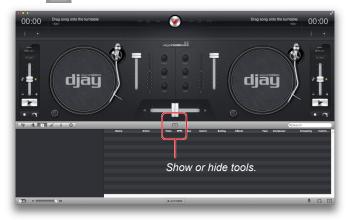

-Press button to switch between samplers and effects.

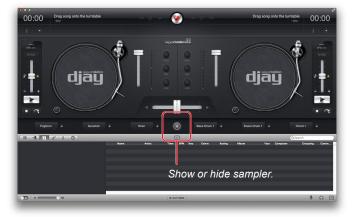

# **About Trademarks and Registered Trademarks**

- · Pioneer is a registered trademark of PIONEER CORPORATION.
- · djay is a registered trademark of algoriddim GmbH.
- · Windows® is a registered trademarks or trademark of Microsoft Corporation in the United States and/or other countries.
- · Macintosh, Mac OS, and iTunes are trademarks of Apple Inc. registered in the United States and other countries.
- · Intel and Intel Core are trademarks of Intel Corporation in the U.S. and other countries.
- · AMD is a trademark of Advanced Micro Devices, Inc.

© 2013 PIONEER CORPORATION.

All rights reserved.

#### PIONEER CORPORATION

1-1, Shin-ogura, Saiwai-ku, Kawasaki-shi, Kanagawa 212-0031, Japan